# InDesign

# Scripting Script Panel

### Ressourcen

# JavaScript

# Die coolsten InDesign-Scripts

#### 16. September 2011 Swiss Publishing Week

Kontakt: gregor.fellenz@publishingx.de Folien: http://www.publishingx.de/dokumente

**Scripte finden** | Installation | Anpassungen

# Skripte finden

#### Internet Ressourcen

Übersicht unter http://www.indesignblog.com/connect

- Skriptsammlung des Forums HilfDirSelbst *http://indesign.hilfdirselbst.ch*
- ∏ InDesign Secrets *http://indesignsecrets.com (Resources > Plug-ins and Scripts, englisch)*
- ∏ InDesign-FAQ *http://www.indesign-faq.de*
- ∏ Scriptopedia *http://www.scriptopedia.org*
- ∏ Indiscripts *http://www.indiscripts.com*
- ∏ Peter Kahrel *http://www.kahrel.plus.com/indesignscripts.html*
- ∏ InDesignScript.de *http://www.indesignscript.de*

#### Fragen stellen...

∏ z.B. HilfDirSelbst Forum *http://www.hilfdirselbst.ch/foren/gforum.cgi?forum=61*

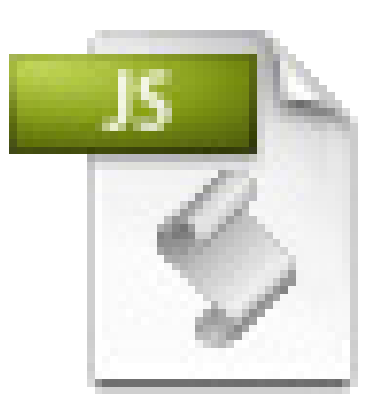

Scripte finden | Installieren und Verwenden | Anpassungen

# Skripte installieren

Dreh- und Angelpunkt für die Verwendung von Skripten in InDesign ist das **Bedienfeld Skripte**

- CS3/CS4: Fenster > Automatisierung > Skripten
- CS5/CS5.5: Fenster > Hilfsprogramme > Skripte

Über das Kontextmenü im Skript-Bedienfeld erreichen Sie den Ordner im Dateisystem.

Im sich öffnenden Explorer bzw. Finder navigieren Sie in den Unterordner **Scripts Panel**. In diesen Ordner kopieren Sie das Skript.

Wechseln Sie nun zurück zu InDesign. Das Skript erscheint im Bedienfeld und kann nun durch einen Doppelklick ausgeführt werden.

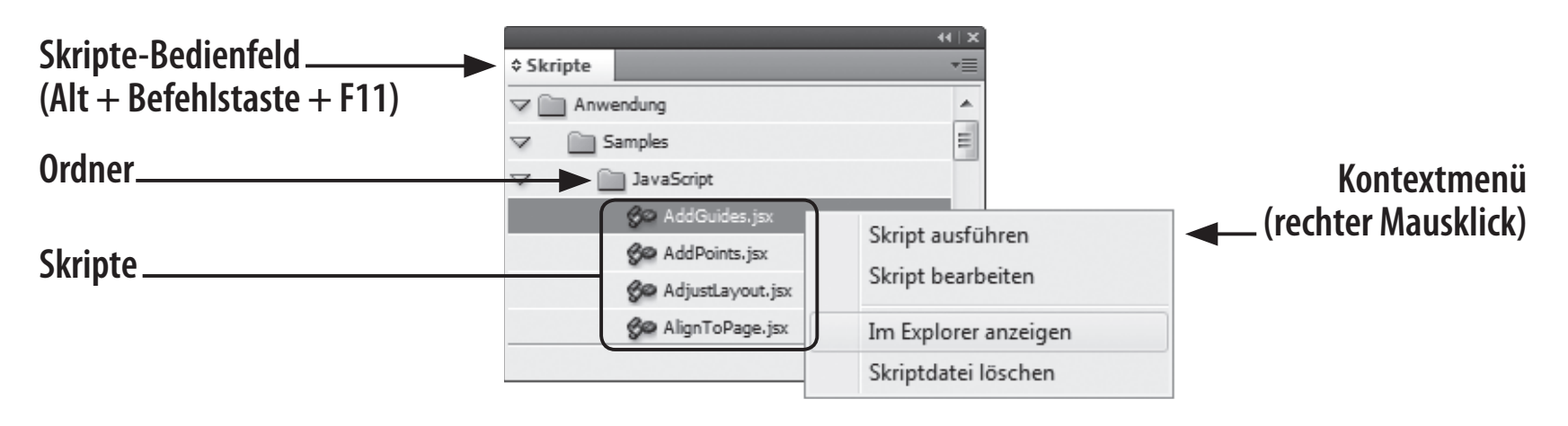

Scripte finden | Installieren und Verwenden | Anpassungen

## **Skripte**

#### Einfach aber effektiv

- ∏ **MoveParagraphScripts**, Jongware *http://bit.ly/osvJLI* Absätze verschieben
- TransposeTwoCharacters.jsx, Gilbert Consulting *http://bit.ly/9MclcI* Buchstaben vertauschen

#### Noch effektiver: Tastaturkürzel für Skripte festlegen

- Bearbeiten > Tastaturbefehle...
- Produktbereich > Skripten
- Kürzel eingeben und Zuweisen drücken

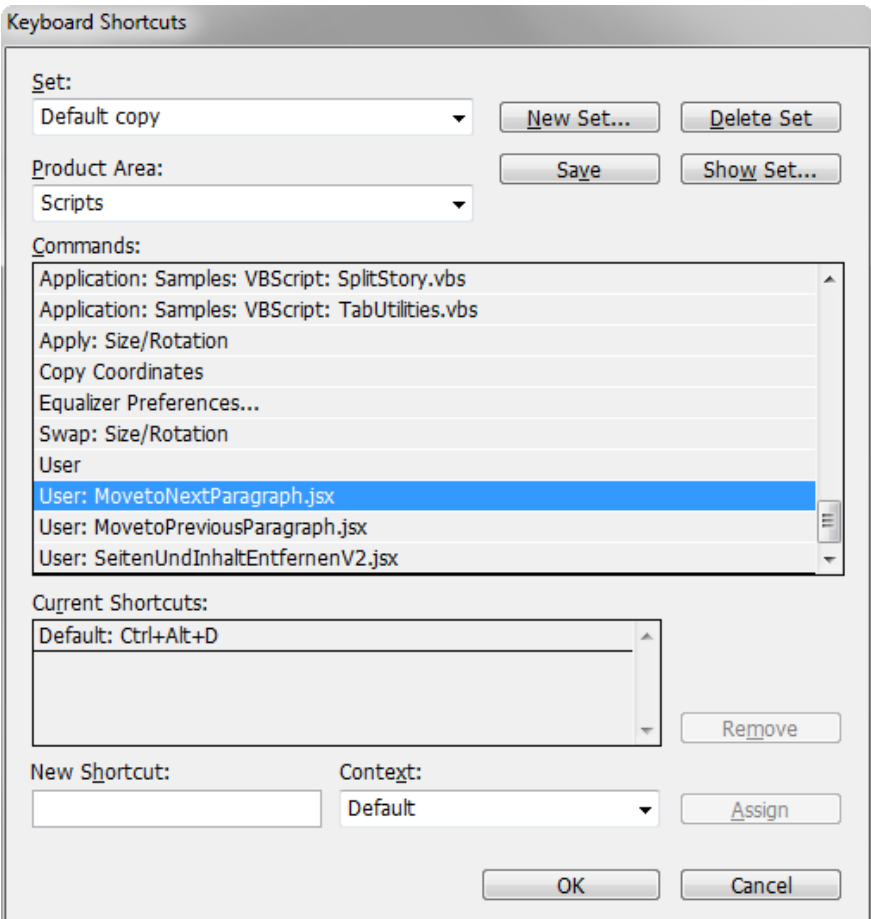

Scripte finden | Installieren und Verwenden | Anpassungen

#### Effizienter produzieren

- ∏ **MergeTextframes\_ID.jsx**, Ajar Productions *http://bit.ly/szdP* Mehrere Textrahmen zusammenführen
- ∏ **SetVisualCharSize.jsx**, Gerald Singelmann *http://bit.ly/oo6YqG* Versalhöhe angleichen
- ∏ **Sidenotes**, Peter Kahrel *http://bit.ly/2NYeuJ* Marginalien aus Fußnoten erstellen
- ∏ **EanDesign.js**, Marc Autret, alt & kostenfrei *http://bit.ly/osO0Rb* erweitert, neu & kostenpflichtig *http://www.indiscripts.com/store/BKBC* Barcodes erstellen
- ∏ **TabellenSuchen.jsx**, Gregor Fellenz, *http://bit.ly/qEgAwG* Tabellen suchen und Tabellen- bzw. Zellenformate zuweisen

Scripte finden | Installieren und Verwenden | Anpassungen

# Startup Skripte

Wenn Skripte beim Starten von InDesign geladen werden sollen...

- Den Anwendung/Application Ordner öffnen
- Einen Ordner startup scripts erstellen
- Skript hierher kopieren

#### Beispiele

- ∏ **MitBackupSpeichern.jsx**, Gregor Fellenz *http://bit.ly/qEgAwG* Backup beim Sichern anlegen
- ∏ **Equalizer.js**, Marc Auret *http://bit.ly/1jUhED* Objektkoordinaten sichern, Rahmen anordnen und verteilen

Scripte finden | Installation | Anpassungen

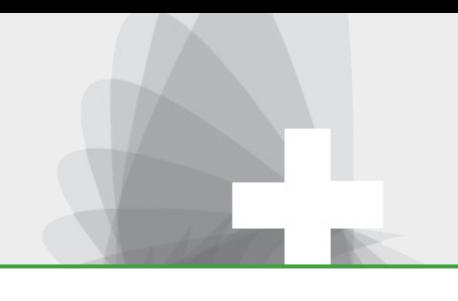

# Skripte anpassen

- FindChangeByList wird mit InDesign geliefert. Anwendung > Beispiele > JavaScript FindChangeByList.jsx Wiederkehrende Suchaufträge einrichten
	- Die Suchanfragen z.B. mit dem ESTK einfügen Kontextmenü (Rechte Maustaste) auf die Datei FindChangeList.txt > Bearbeiten
	- ∏ Oder **RecordFindChange.jsx** von Martin Fischer verwenden: *http://bit.ly/p6zDWz*
- PrintCharacter.jsx Sonderzeichen einfügen Einzeiler, aber durchaus nützlich:

**... app.selection[0].insertionPoints[0].contents = String.fromCharCode(0x2030);** Unicode aus dem Bedienfeld **Glyphen** oder **Information** übernehmen

∏ **TransparentRule.jsx**, Gregor Fellenz *http://bit.ly/pDqxUw* Transparente Hinterlegung hinter Text Anpassung der Variable **\_offset**

Scripte finden | Installation | Anpassungen

# In eigener Sache

#### InDesign automatisieren – Skripting, GREP & Co.

Das Buch zur InDesign Automation mit einer Skripting Einführung und vielen Praxistipps zu EPUB, XML und GREP.

Auf der Homepage zum Buch http://www.indd-skript.de gibt es Leseproben und alle Beispiele

■ Klassisch auf Papier ISBN: 978-3-89864-734-2 Preis: 34,90 Euro (D), 35,90 Euro (A)

#### ∏ EPUB

ISBN: 978-3-89864-882-0 Preis: 27,90 EUR

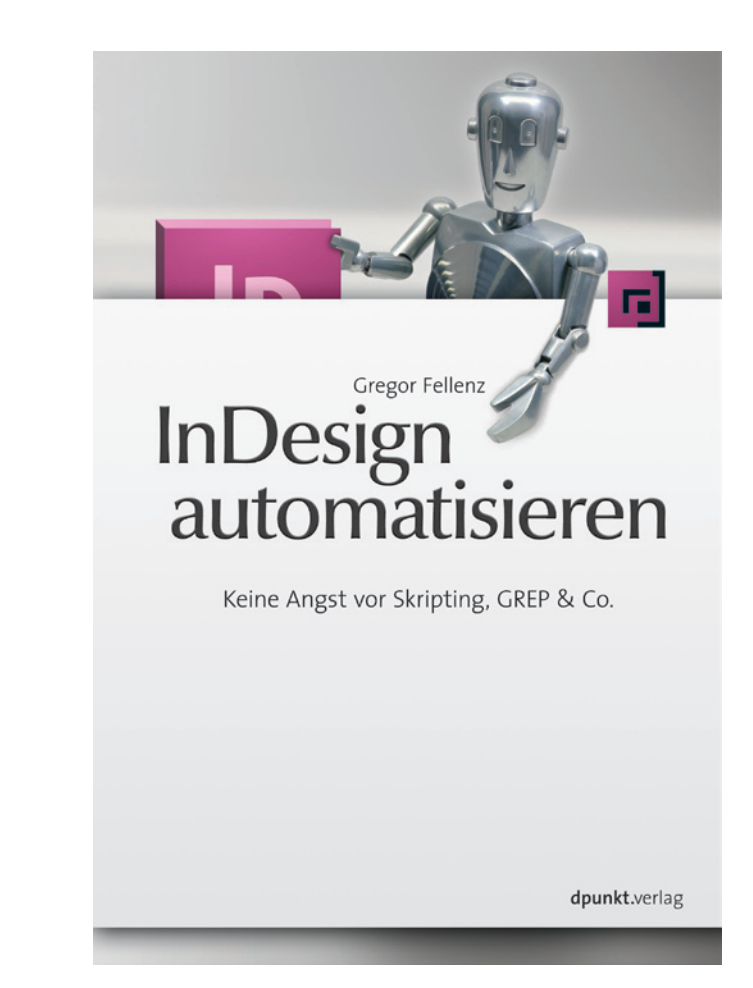

**Scripte finden** | Installation | Anpassungen

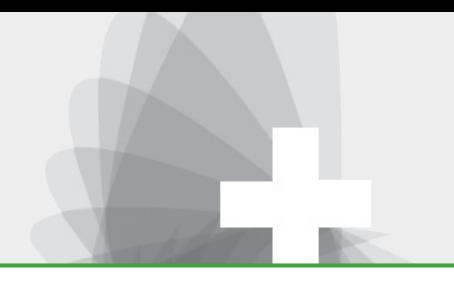

### Vielen Dank für Ihre Aufmerksamkeit!

Fragen und Anregungen?

Die Folien zum Download: http://www.publishingx.de/dokumente

E-Mail: gregor.fellenz@publishingx.de